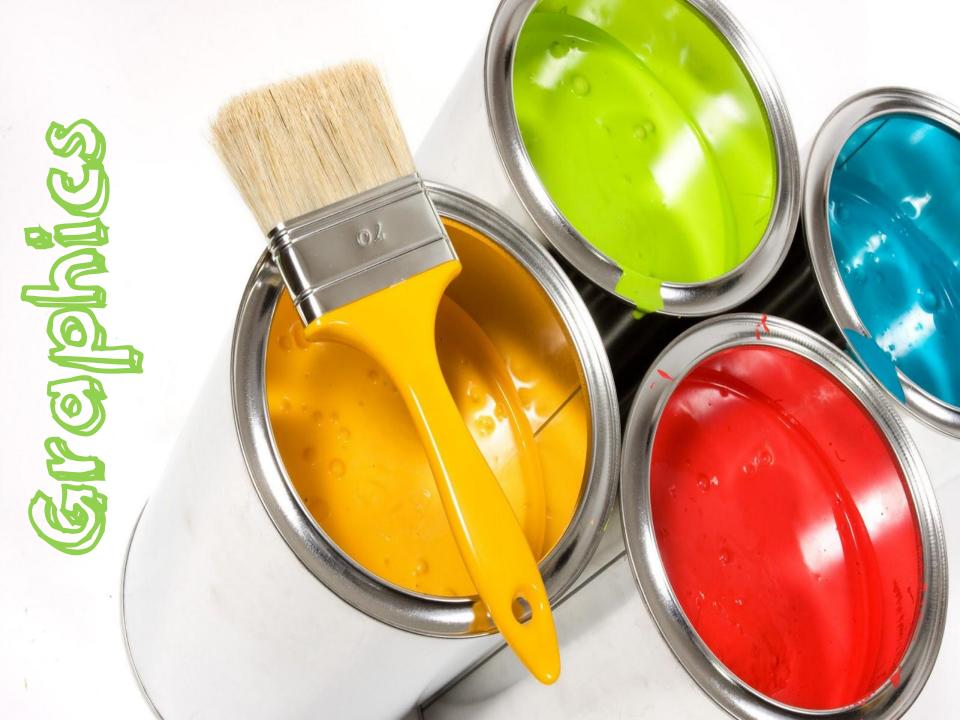

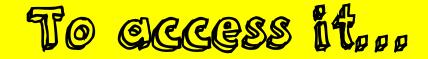

- Click on Start
- Click on Accessories
- Click on Paint

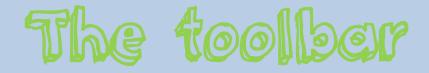

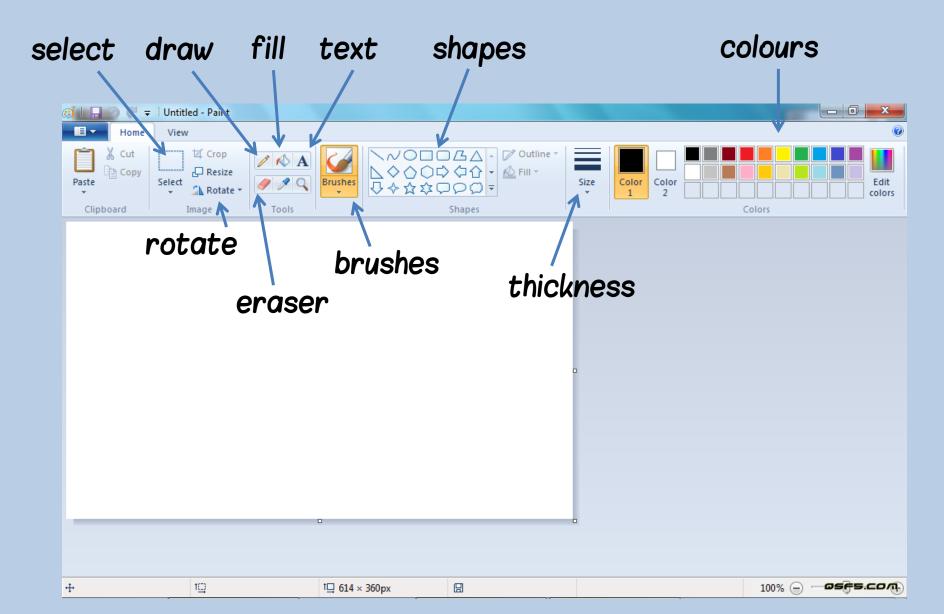

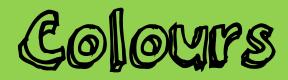

## · Use the slider on the right

| Edit Colors             |             |                      |                | X |
|-------------------------|-------------|----------------------|----------------|---|
| Basic colors:           |             |                      |                |   |
| Custom colors:          |             |                      |                |   |
|                         |             | Hue: 155<br>Sat: 240 | Red:<br>Green: |   |
| Define Custom Colors >> | Color Solid | Lum: 0               | Blue:          |   |
| OK Cancel               | A           | dd to Custom         | Colors         |   |

## Changing an image • These are all your options!

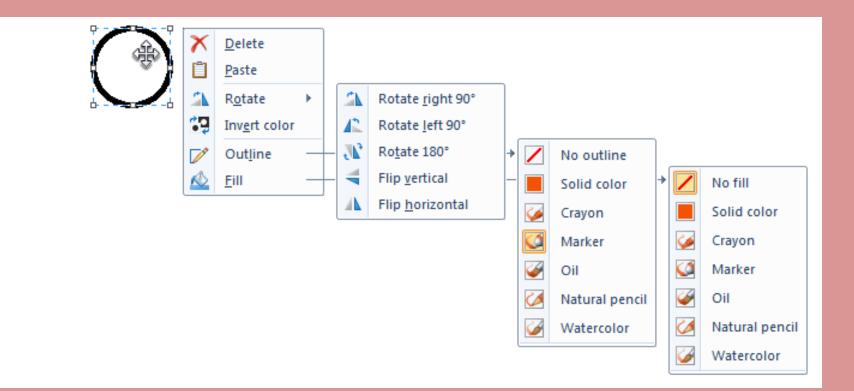

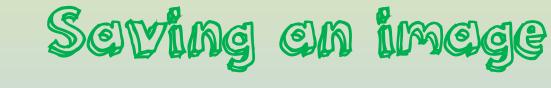

## • Do this before you print!

| Preview | Paper                                                    |                                                                          |
|---------|----------------------------------------------------------|--------------------------------------------------------------------------|
|         | Size:                                                    | A4 210 x 297 mm                                                          |
|         | <u>S</u> ource:                                          | Sheet Feeder                                                             |
|         | Orientation<br>Orientation<br>Orientation<br>Orientation | Margins (millimeters)   Left: 19.1   Iop: 19.1   Bottom: 19.1            |
|         | Centering<br>✓ <u>H</u> orizontal<br>✓ <u>V</u> ertical  | Scaling<br>Adjust to: 100 % normal size<br><u>Fit to:</u> 1 by 1 page(s) |

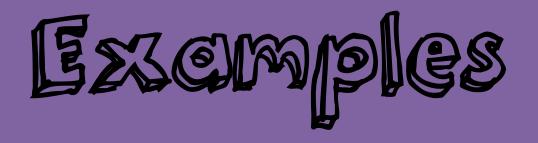

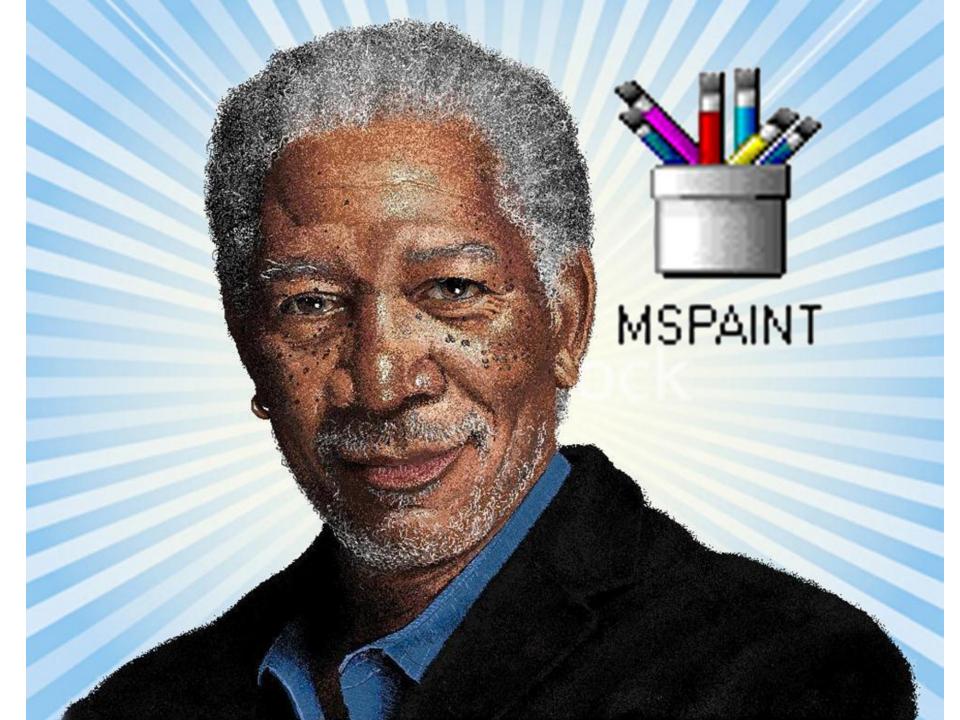

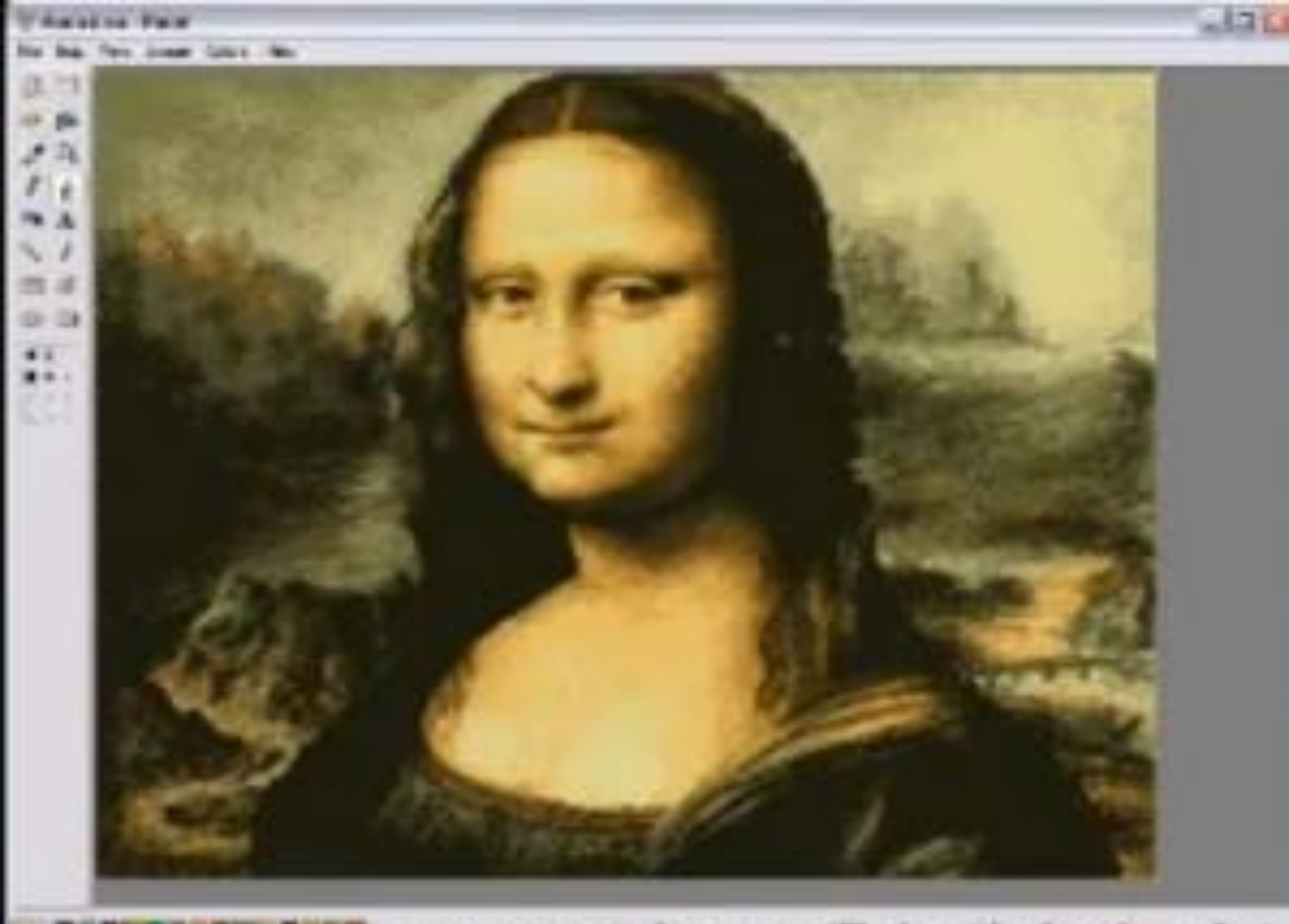

www.youtube.com/EclecticAsylumArt

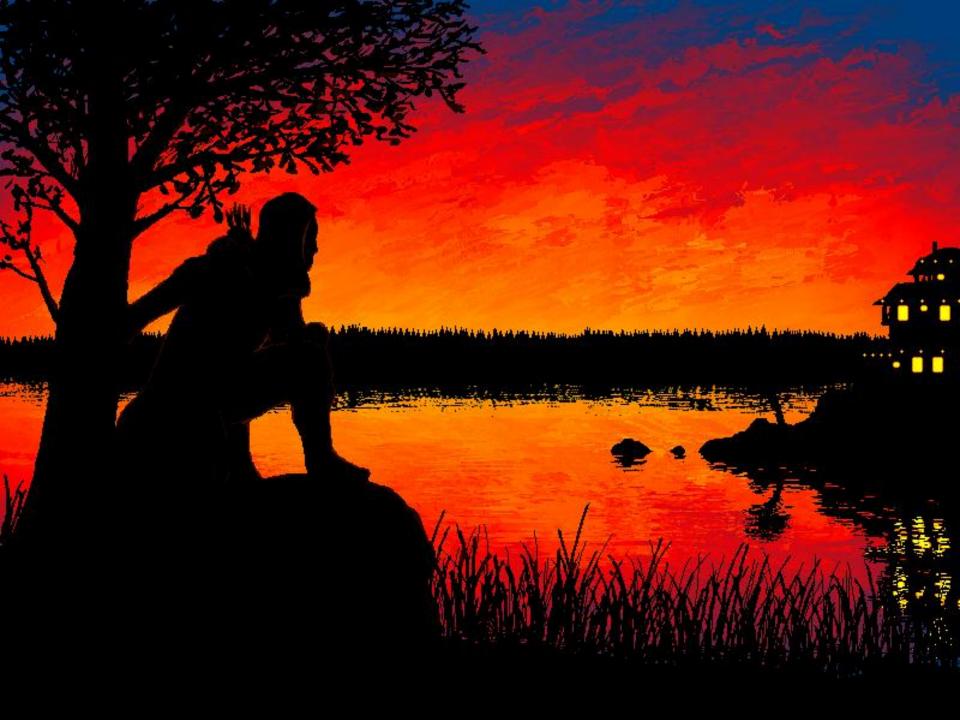

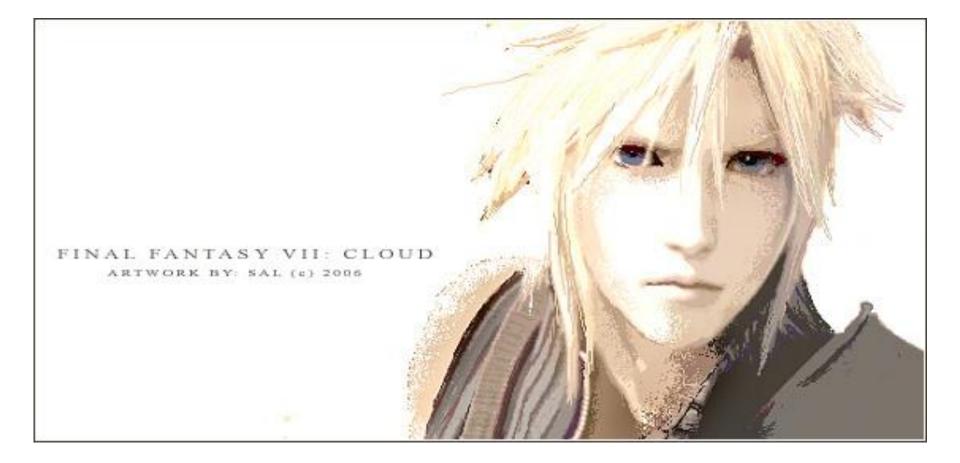

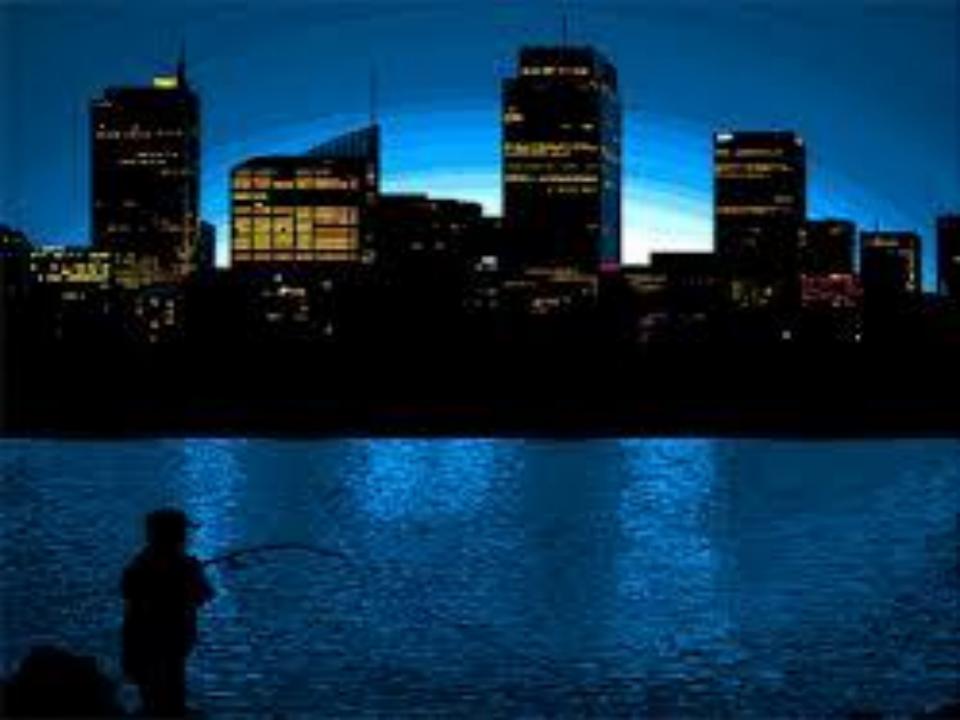

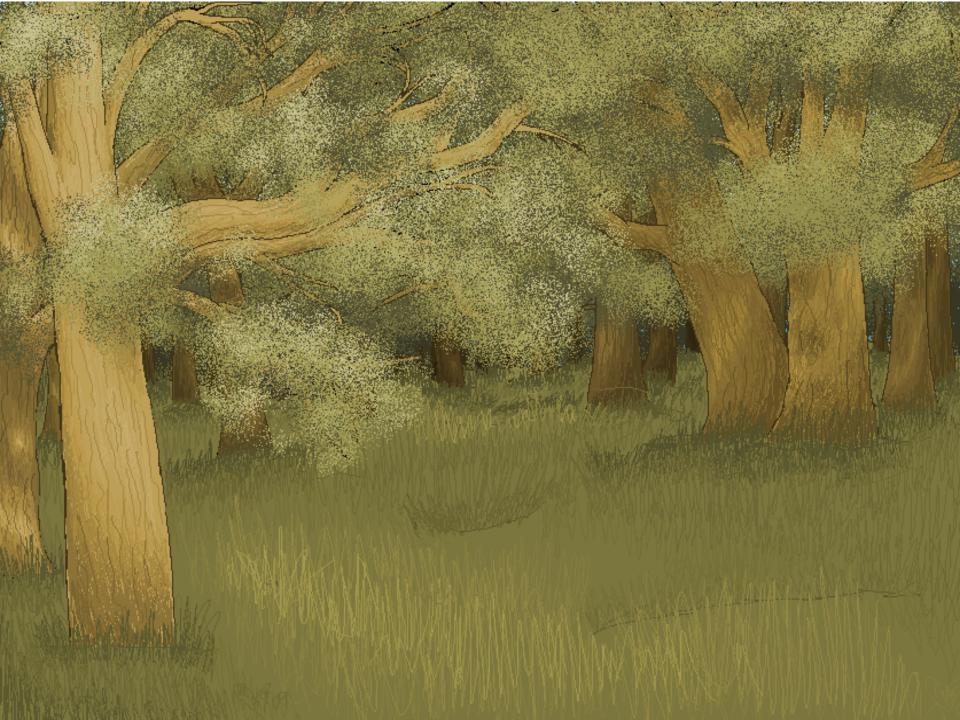

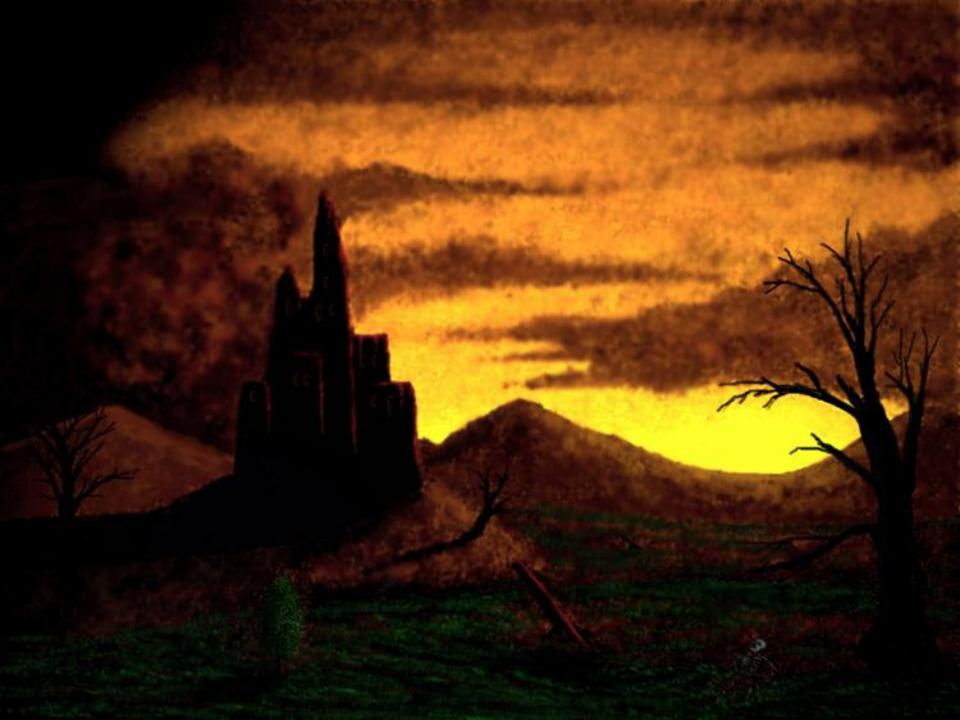

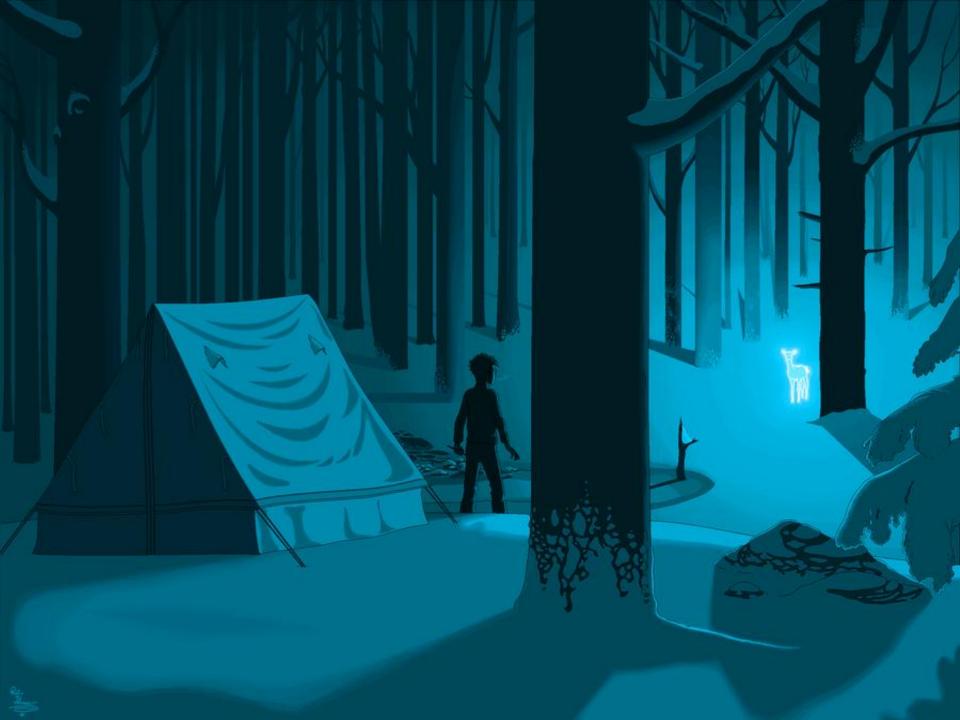